## **Logging in and Customizing Favorites for UHapps. on Mobile Devices**

**UHapps.** provides quick access to UH applications and w ebsites.

## **Logging in to UHapps. on mobile devices**

1. **Apple iOS:** Open the **Hub** app **Android:** On the "Work" side of your phone, open the **Hub** app.

**Mobile devices without the Hub app:**  Please view th[e detailed instructions](https://www.uhhospitals.org/for-employees/uhapps-information) under UHapps under the For Employees section of the UH w ebsite.

*2.* Enter your UH user name and passw ord and tap **Sign in.**

**\****If you are not connected to a UH network, you may be subject to additional verification. Instructions can be found [here.](http://content.learnshare.com/courses/81/1999017/ITSecurity_MFA_MobileDeviceRegistration_JobAid.pdf)*

- 3. The **UHapps.** catalog opens to Favorites view. Tap on **Apps** to see a list of applications and w ebsites available to you. Tap on any icon to open an application or w ebsite.
- 4. You can also use the Search field to quickly find an application/w ebsite.

## **Customizing the Favorites View**

You can customize the Favorites tab to show only applications/w ebsites you choose.

- 5. From the **Apps** view , tap the **ellipsis** next to the application/site and select **Add to Favorites** (or Remove from Favorites).
- 6. Tap the **Favorites** tab to view your saved Favorites.

## **Citrix Workspace and VMware Horizon apps**

If you are launching a Citrix or Horizon application from the **UHapps.** catalog, your device w ill need the appropriate app installed.

- 7. To install these apps, go to the **Apps** view , search for **Citrix** or **VMWare**.
- 8. Tap on the app to install or verify that it is installed.

Once the apps are installed, they w ill open automatically as needed, based on w hat catalog application you launch.

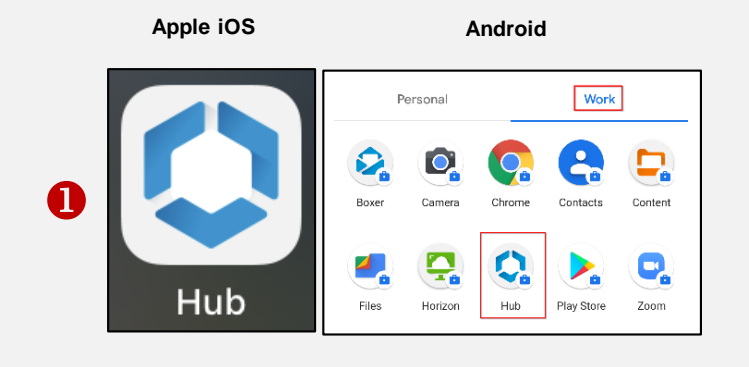

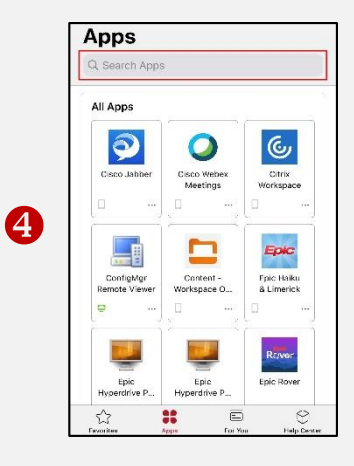

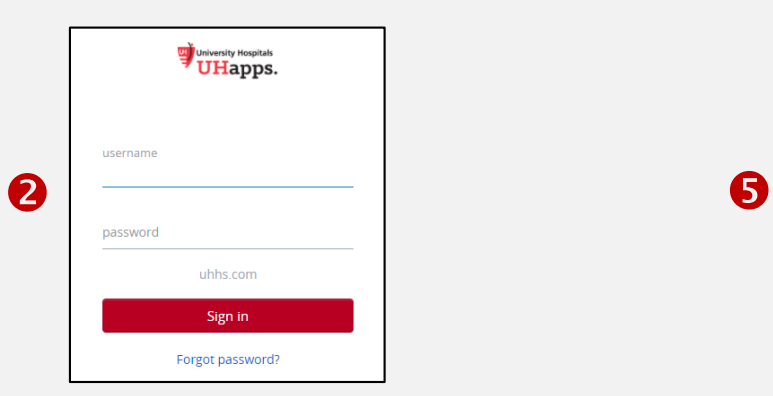

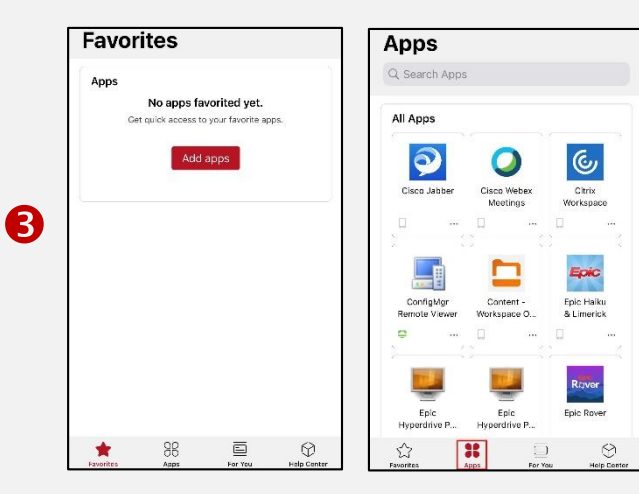

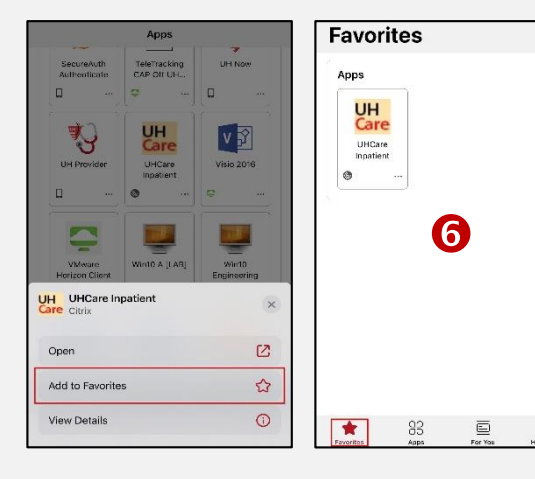

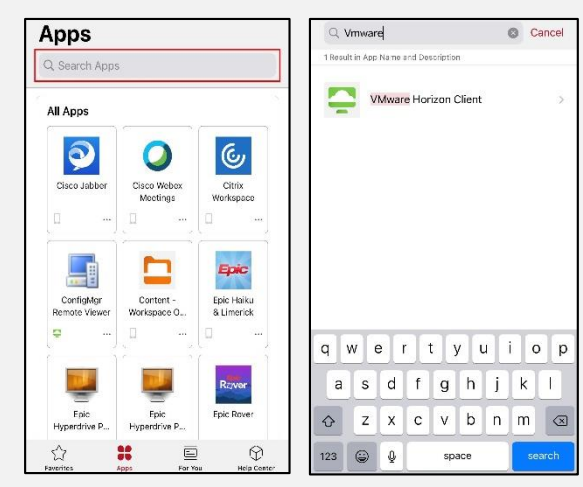

 $\odot$ 

 $\boldsymbol{\Omega}$